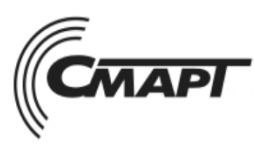

**420073, Республика Татарстан, г.Казань, а/я 248 Тел./факс: (843) 210-21-13 www.smartplus.ru**

Научно-производственная фирма

# Блок контроллера «Стандарт» -07.GSM Модель 4.2.1

# ТЕХНИЧЕСКОЕ ОПИСАНИЕ

# СМРТ 98.00.000-05 ТО

## **Содержание**

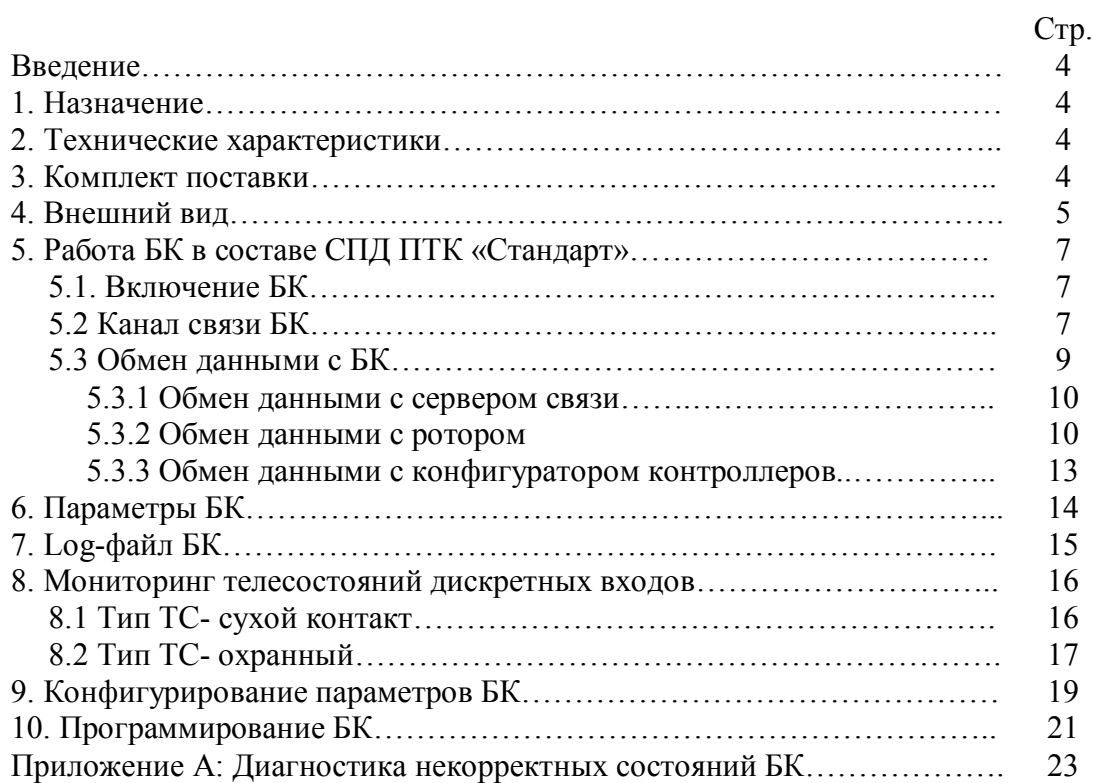

## **Принятые сокращения и термины**

БК – блок контроллера

Конфигуратор – программа конфигуратор контроллеров ПТК «Стандарт»

ПТК – программно технический комплекс

Ротор - программа ротор ПТК «Стандарт»

Сервер связи - программа сервер связи «SmartNetGate» ПТК «Стандарт»

СПД – система передачи данных

## **Введение**

Техническое описание (ТО), предназначено для ознакомления с работой блока контроллера (БК) «Стандарт»-07.GSM в составе СПД ПТК «Стандарт»

### **1. Назначение**

БК предназначен для сбора и передачи данных от интервальных счетчиков или других устройств на сервер данных диспетчерского пункта через сотового оператора и сеть Internet.

БК функционирует в составе СПД ПТК «Стандарт».

#### **2. Технические характеристики**

GSM/GPRS:

- **-** Трехдиапазонный GSM/GPRS 900/1800/1900 MHz
- **-** GPRS multi-slot class 10
- **-** GPRS mobile station class B
- **-** Совместим с GSM phase 2/2+
	- Class 4 (2 W @ 900 MHz)
	- Class 1 (1 W @ 1800/1900MHz)

Количество SIM карт: 2

Работа в VPN-сети «NetLinkServer»

Внешние интерфейсы:

- **-** RS232 : скорость 2400, 4800, 9600, 19200, 115200
- **-** оптоизолированный RS485 №1: скорость 2400, 4800, 9600, 19200
- **-** оптоизолированный RS485 №2: скорость 2400, 4800, 9600, 19200

Количество дискретных входов/выходов: 12

Уровень напряжения дискретных входов/выходов: TTL

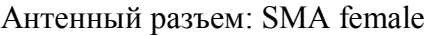

Напряжение питания,  $B$ :  $+12$ 

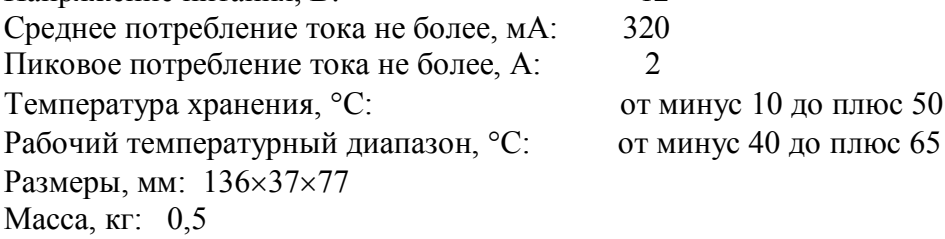

#### **3. Комплект поставки**

Табл.1

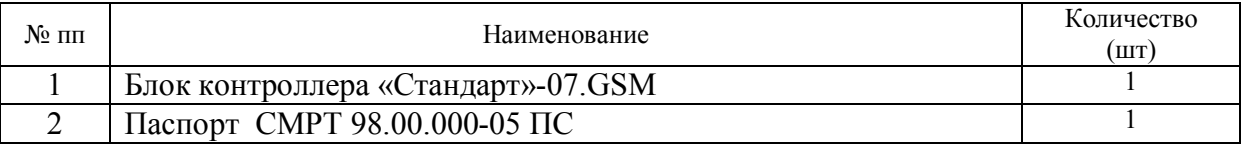

## **4. Внешний вид**

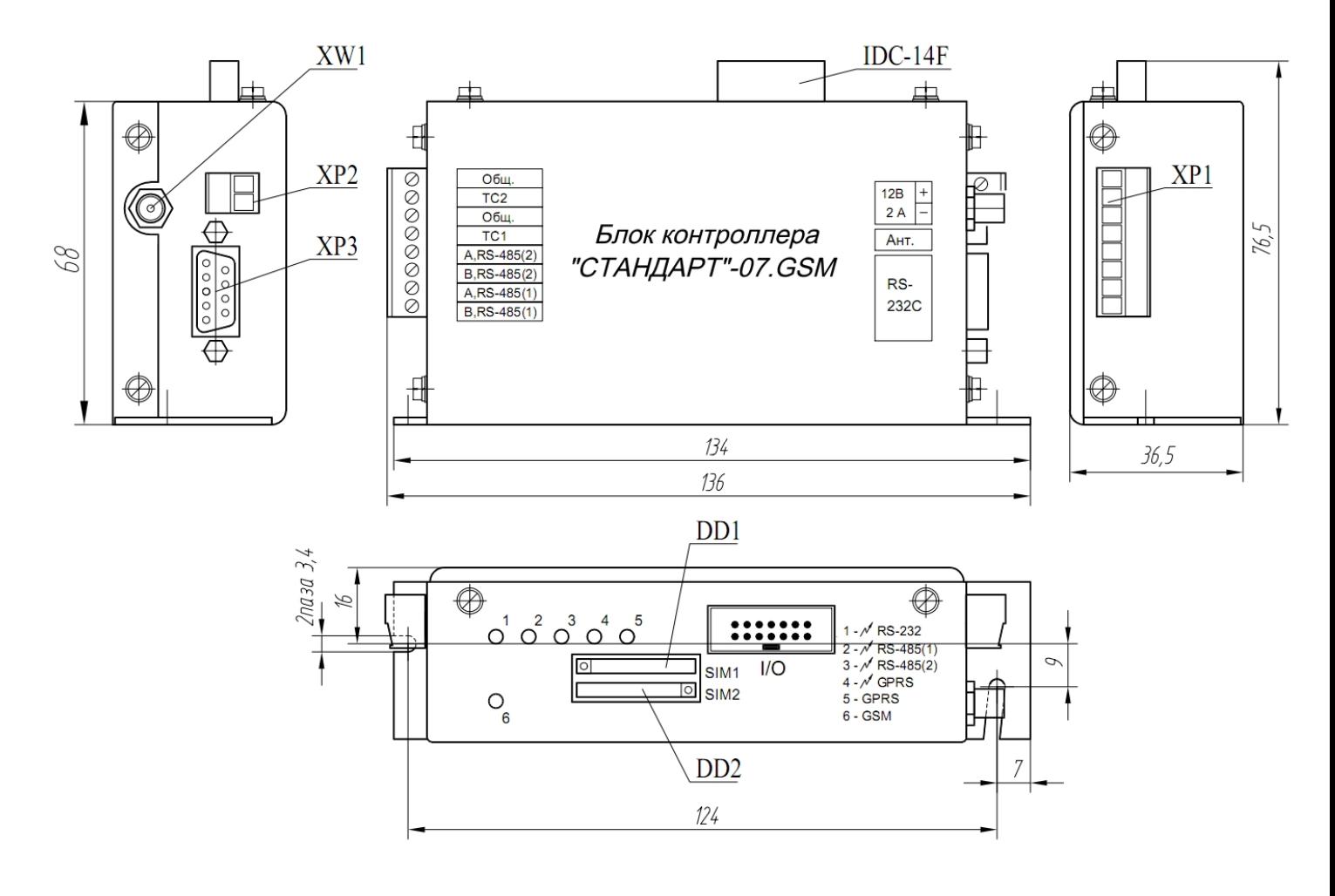

Рис. 1

На устройстве имеются следующие разъемы: 1. Разъем XP1 (разъемный клеммный блок).

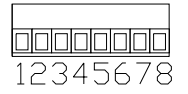

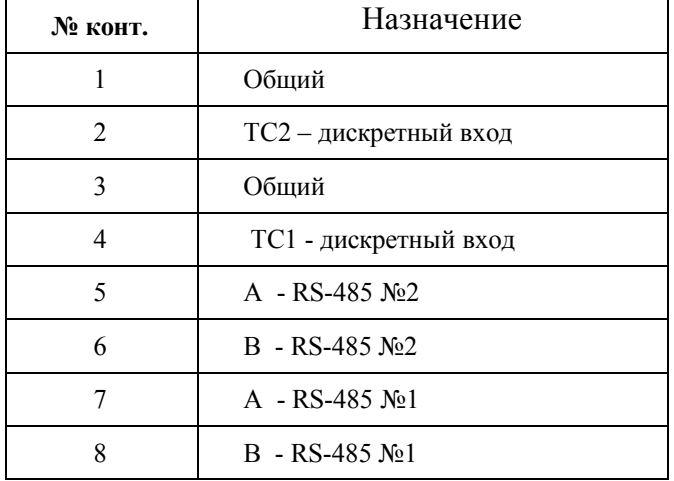

#### Табл.2 Назначение контактов разъема XP1*.*

2. Разъем XP2 (разъемный клеммный блок).

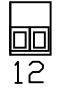

#### Табл.3 Назначение контактов разъема XP2*.*

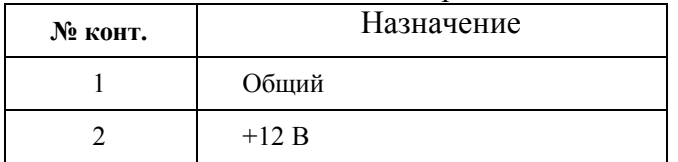

3. Разъем XP3 для подключения к интерфейсу RS-232, конфигурирования параметров и программирования.

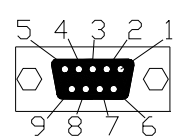

Табл. 4. Назначение разъема XP3

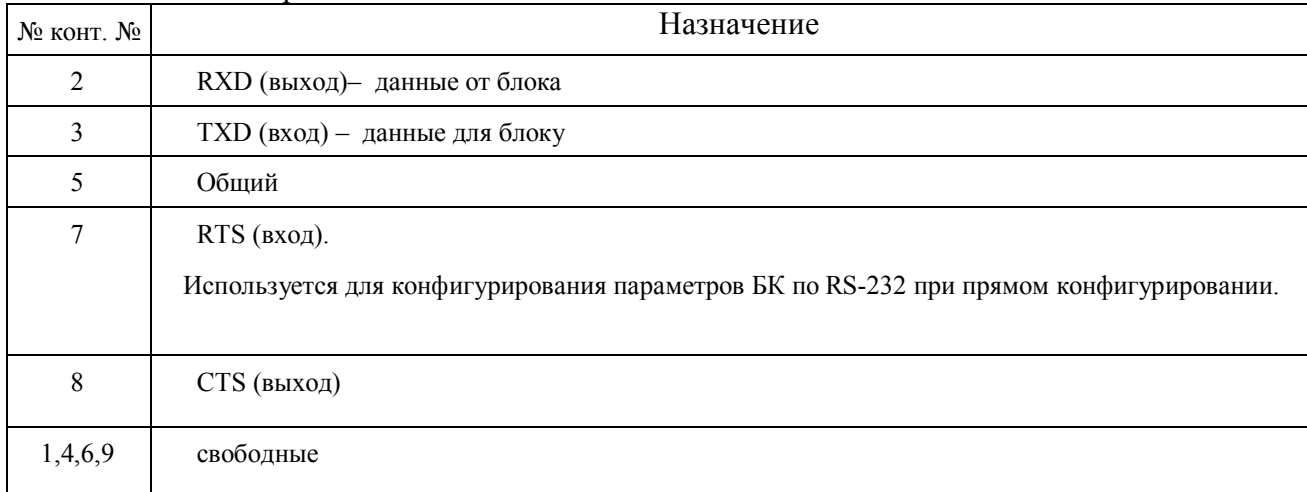

- 4. XW1 -антенный разъем SMA female
- 5. Разъем IDC-14F для подключения к порту «I/O»

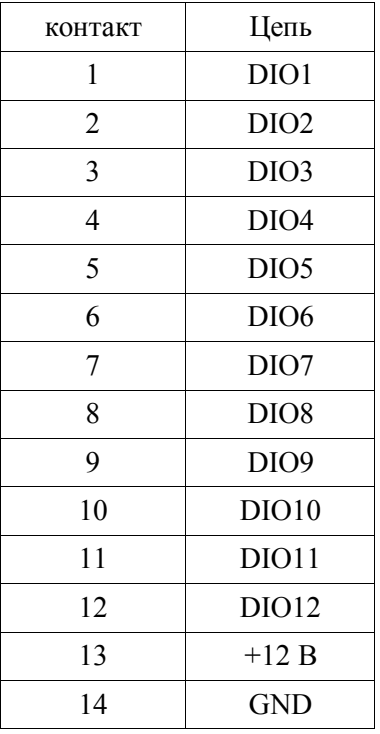

В устройстве имеется два держателя SIM-карт:

- **-** DD1 для основной SIM карты;
- **-** DD2 для резервной SIM карты;

#### **5. Работа БК в составе СПД ПТК «Стандарт».**

Работа БК обеспечивается встроенным программным обеспечением.

БК функционирует в составе системы СПД ПТК «Стандарт» совместно с программами сервер связи, ротор, конфигуратор, установленных на диспетчерском пункте сбора информации.

Встроенный GSM\GPRS модуль позволяет создать канал связи «GPRS» с диспетчерским оборудованием.

Обмен информацией с внешними устройствами производится через интерфейсы RS-232, RS-485.

БК производит сканирование дискретных входов ТС1 и ТС2, по изменению состояния которых формируется соответствующее сообщение.

#### **5.1 Включение БК**

Включение БК происходит сразу после подачи на него питающего напряжения, при этом в течении трех секунд индикация первых пяти светодиодов будет меняться синхронно: красный/зеленый свет.

#### **5.2 Канал связи БК**

Канал «GPRS» устанавливает встроенный GSM модуль.

При установлении канала «GPRS» активируется и открывается IP-сессия по протоколу UDP, после чего БК готов к обмену данными с диспетчерским оборудованием.

В БК имеется возможность установки двух SIM-карт. Держатель DD1 предназначен для основной SIM-карты, а DD2 - для резервной.

SIM карта может использоваться с включенным или отключенным контролем PIN кода. Поэтому, предварительно, в БК должны быть отключены или установлены PIN коды SIM карт в параметрах «PIN код SIM1» и «PIN-код SIM2». Если в БК эти параметры установлены в виде четырех точек, то БК не производит контроль PIN кода. Таким образом, при использовании SIM карты с контролем PIN кода, в БК должен быть установлен соответствующий PIN код. При использовании SIM карты без контроля PIN кода, в БК должен быть снят контроль PIN кода путем установки четырех точек в соответствующем параметре.

По истечении 13 секунд после включении питания БК, светодиод «RS-232» дополнительно индицирует процесс инициализации SIM-карты:

- **-** оранжевый свет БК не осуществляет контроль SIM карты;
- **-** красный свет БК пытается ввести PIN код SIM карты;
- **-** зеленый БК ввел корректный PIN код SIM карты.

**ВНИМАНИЕ!** Три попытки инициализации SIM-карты с неверным pin-кодом приводят к ее блокировке. Для дальнейшей работы необходимо ввести puk-код с помощью мобильного телефона.

При включении питания БК подключается основная SIM-карта. При отсутствии связи с сервером связи в течение времени «Таймаут перехода на резервную SIM2» БК автоматически переключается на работу от резервной SIM-карты. Если параметр «Таймаут перехода на резервную SIM2» задан нулевым, то БК не переходит на резервную SIM-карту, и работа ведется всегда по основной SIM-карте.

Возврат на работу от основной SIM-карты происходит по истечении времени «Таймаут перехода на основную SIM1».

Светодиод «GPRS» отображает состояние установки канала «GPRS» при использовании основной или резервной SIM-карты. Описание индикации светодиода «GPRS» приведено в табл.5.

При установленной IP-сессии светодиод «GPRS» индицирует обмен пакетами по каналу «GPRS»: красный свет - «передача», зеленый – «прием».

Светодиод «GSM» отображает поведение самого встроенного GSM модуля, индикация приведена в табл.6.

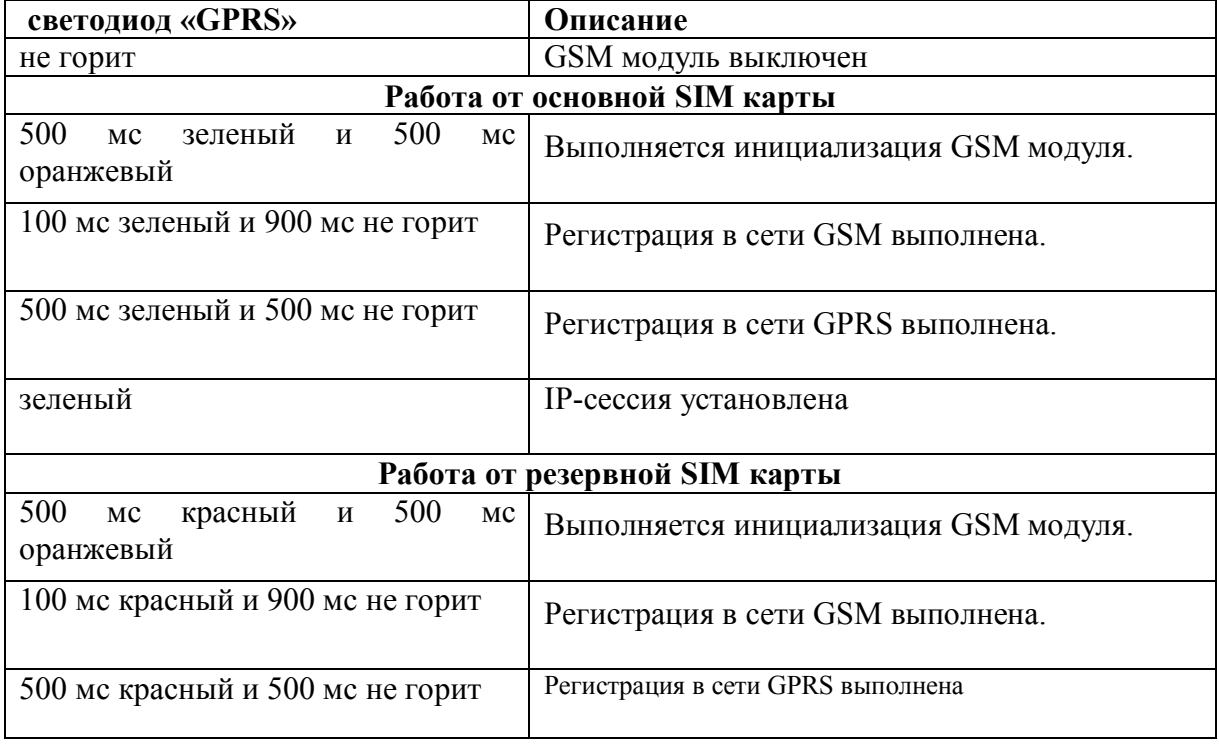

#### Табл. 5 Состояния светодиода «GPRS»

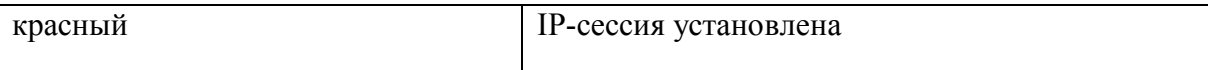

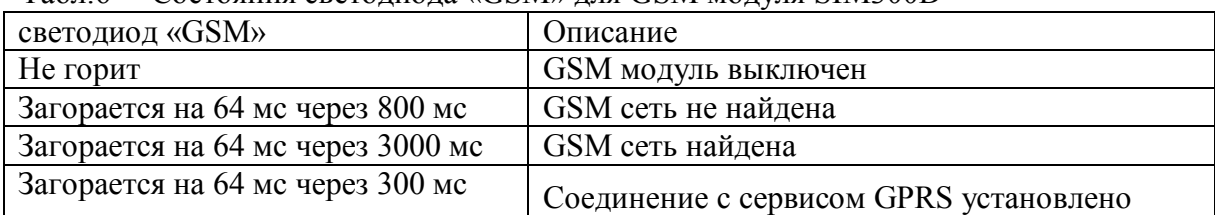

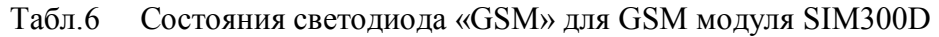

#### **5.3. Обмен данными с БК**

Через устанавливаемый канал «GPRS» БК взаимодействует с программой сервер связи, установленным на диспетчерском сервере. Также через сервер связи БК может обмениваться данными, с другими удаленными приложениями, являющимися клиентами сервера связи.

БК передает исходящие сообщения назначением которых может являться как сервер связи, так и удаленное приложение. Исходящие сообщения:

- контроль канала;
- поддержка UDP-сессии;
- событие;
- служебный запрос;
- ответ на запрос.

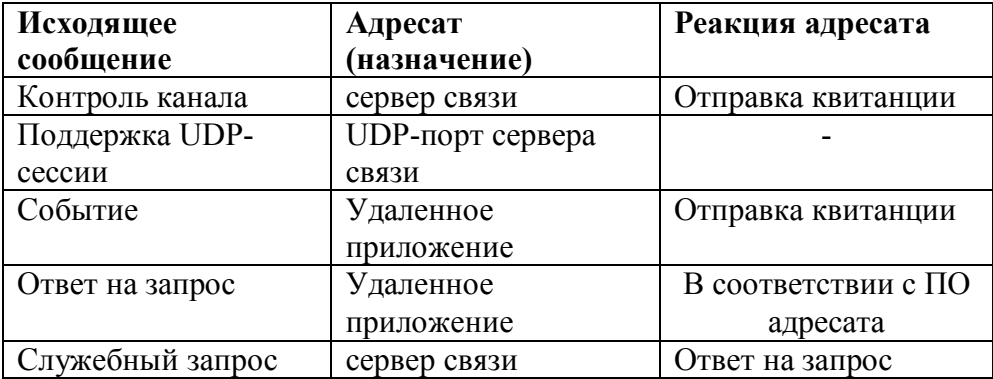

БК принимает входящие сообщения источником которых может являться как сервер связи, так и удаленное приложение. Входящие сообщения:

- квитанции;

- ответы на служебные запросы; - запросы.

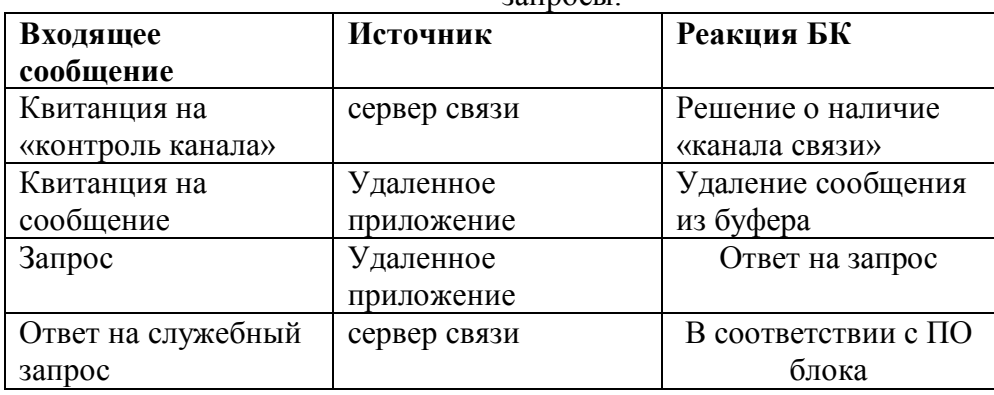

#### **5.3.1 Обмен данными с сервером связи**

#### **5.3.1.1 Контроль канала**

Сообщение «Контроль канала» БК отправляет периодически по истечении времени контроля канала (параметр связи «Период контроля канала»). Это время отчитывается заново с момента последнего получения входящего сообщения в режиме GPRS.

На исходящее сообщение «Контроль канала» БК ожидает входящее сообщение от диспетчера «Квитанция». Время ожидания «Квитанции» определяется параметром «Таймаут на квитанцию». В течение этого времени, если «Квитанция» не принята, БК посылает сообщение «Контроль канала» через 12 сек.

По истечении времени «Таймаут на квитанцию» и отсутствии квитанции от диспетчера производится переустановка канала «GPRS». При этом в Log-файл БК записывается строка «Отсутствие связи с сервером связи».

#### **5.3.1.2 Поддержка UDP-сессии**

Для сохранения UDP-сессии и обеспечения прохождения запросов от удаленных приложений в любой момент времени необходимо, чтобы БК периодически отсылал какиелибо сообщения. Например, при работе через сотового оператора «МТС» периодичность должна составлять не более 120 сек. В БК имеются соответствующие параметры для основной и резервной SIM-карт: «SIM1: время удержания сессии» и «SIM2: время удержания сессии»

Таким образом, БК отправляет сообщение «поддержка UDP-сессии» периодически по истечении времени удержания сессии. Это время инициализируется циклически с момента отправки последнего исходящего сообщения. Никакой квитанции не требуется.

#### **5.3.1.3 Служебные запросы**

После отправки блоком сообщения «Событие», адресованное удаленному клиенту сообщений, в частности ротору, сервер связи может выдать ответ блоку об отсутствии подключенного к нему ротора в случае, если между ротором и сервером связи отсутствует связь. В этом случае БК прекращает высылать события ротору и отправляет периодически (параметр «Период контроля «клиента сообщений») служебный запрос серверу связи о наличии ротора. Как только ротор зарегистрируется в сервере связи, блоку направится соответствующий ответ. Затем БК вновь возобновляет отправку событий, адресованных ротору.

#### **5.3.2. Обмен данными с ротором**

#### **5.3.2.1. Отправка событий для ротора**

Сообщение «Событие» отправляется блоком по возникновению какого-либо события. Данное сообщение содержит метку времени возникновения события. Возникающие события могут буферизироваться в специальном буфере. События не записываются в буфер при его переполнении. Перечень событий приведен в табл. 7.

На исходящее сообщение «Событие» БК ожидает квитанцию от ротора Время ожидания «Квитанции» составляет 12 сек. По истечению времени ожидания «Квитанции» сообщение передается повторно. Если за это время возникли еще «События», то передается уже группа событий в одном сообщении. По приходу «Квитанции» соответствующие события удаляются из памяти блока.

Отправку блоком событий можно запретить путем установки параметра БК «Запрет сообщений», в состояние «Вкл». В этом случае никакие сообщения адресованные ротору не отправляются.

Табл. 7 События БК

| $N_2$ | Наименование события | Описание                                                                                |  |  |
|-------|----------------------|-----------------------------------------------------------------------------------------|--|--|
| 1     | Включение БК         | Содержит                                                                                |  |  |
|       |                      | метку времени;                                                                          |  |  |
|       |                      | Возникает подключении питания к БК.                                                     |  |  |
| 2     | Перезагрузка БК      | Содержит                                                                                |  |  |
|       |                      | метку времени;<br>$\overline{\phantom{a}}$                                              |  |  |
|       |                      | причину перезагрузки (внешний аппаратный сброс,<br>сработка<br>$\overline{\phantom{a}}$ |  |  |
|       |                      | сторожевого таймера, сбой по питанию)                                                   |  |  |
|       |                      | Возникает при перезагрузки БК.                                                          |  |  |
| 3     | Текущее состояние    | Содержит                                                                                |  |  |
|       |                      | метка времени;                                                                          |  |  |
|       |                      | объекта<br>состояние<br>охраны                                                          |  |  |
|       |                      | «Тревога», «Взят», «Неопределено»                                                       |  |  |
|       |                      | состояние TC1: «Разомкнут»,                                                             |  |  |
|       |                      | «Замкнут», «Неопределено»                                                               |  |  |
|       |                      | состояние ТС2: «Разомкнут»,                                                             |  |  |
|       |                      | «Замкнут», «Неопределено»                                                               |  |  |
|       |                      | Возникает в случаях:                                                                    |  |  |
|       |                      | - включение или перезагрузка БК                                                         |  |  |
|       |                      | - изменение состояния охраны объекта                                                    |  |  |
|       |                      | - изменение ТС1                                                                         |  |  |
|       |                      | - изменение ТС2                                                                         |  |  |
|       |                      | - после установки параметра БК «Запрет сообщений» в состояние «Откл».                   |  |  |
|       |                      | - после смены значения параметра БК «Тип TC1» или «Тип TC2»                             |  |  |

#### **5.3.2.2. Обработка запросов от ротора**

Ротор формирует запросы «Запрос внешних устройств», адресованные к внешним устройствам, которые могут быть подключены к портам блока RS-232, RS-485-№1 и RS-485- №2. Данные определяются протоколами работы с внешними устройствами. Для корректной работы с внешним устройством, в запросе содержится указатель физического порта и контекст его работы. Получив такой запрос БК настраивает соответствующий порт в соответствии с принятыми параметрами, транслирует запрос внешнему устройству и ожидает от него ответ.

При получении ответных данных от внешнего устройства БК формирует корректный ответ для ротора.

При получении «Запроса внешних устройств» блок также может выдать ответы приведенные в табл. 8.

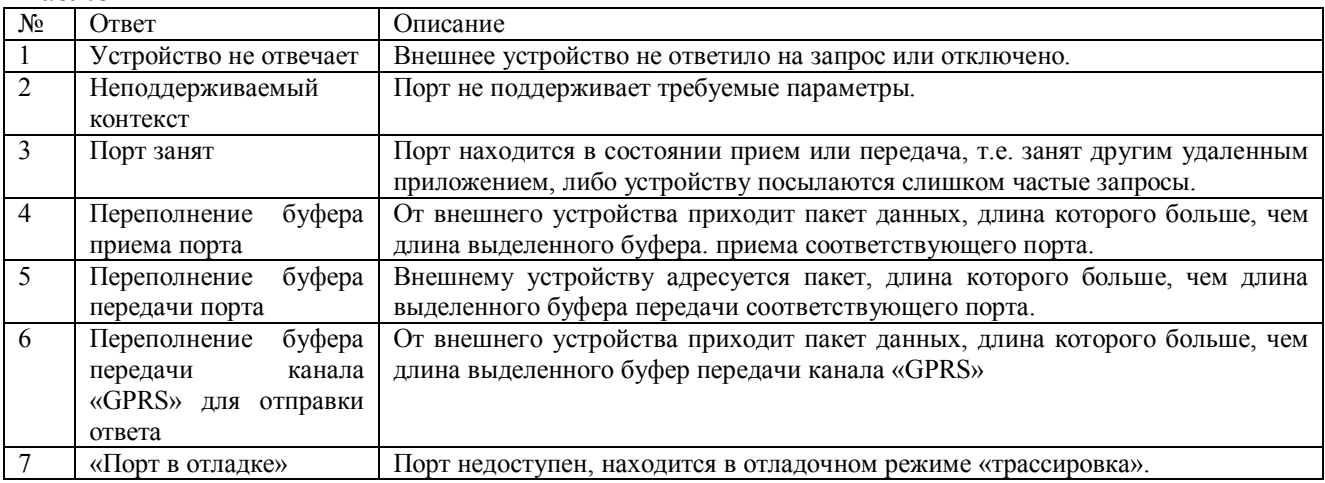

Табл.8

В контексте работы порта содержатся следующие параметры:

- Скорость. Возможные значения: 2400, 4800, 9600, 19200 бод;
- Биты данных. Возможные значения: 7 или 8 бит;
- Количество стоповых бит. Возможные значения: 1 или 2 бита.
- Четность. Возможные значения: чет., нечет., нет:
- PRETX-OUT- задержка перед передачей 1-го байта пакета в порт. Возможные значения 0-5000 мс.
- TX-OUT время удержания интерфейса в состоянии передачи после отправки последнего байта данных по интерфейсу. Возможные значения: 0-10000 мс.
- BYTE-OUT максимальное допустимое время между двумя соседними байтами, определяющее целостность пакета данных, принимаемого от внешнего устройства по интерфейсу. Возможные значения: 1-10000 мс.
- RX-OUT время ожидания ответа от внешнего устройства по интерфейсу. Возможные значения: 3-65535 мс

При работе с портом RS-232 устанавливается сигнал CTS как показано на рис. 2.

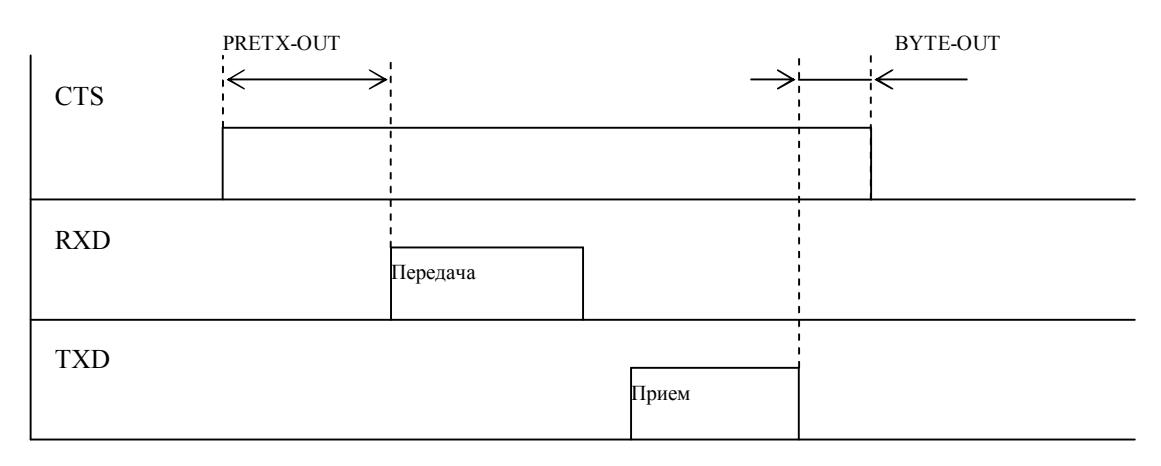

Рис. 2

Каждому физическому порту соответствует светодиод - прием/передача, индикация приведена в табл. 9.

Табл. 9.

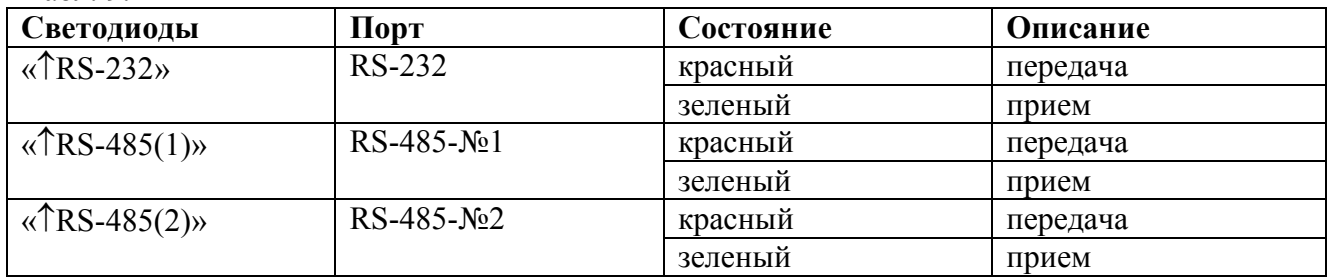

Ротор имеет возможность корректировать внутренние часы блока, формируя запрос «Коррекция времени». Получив данный запрос БК устанавливает время и отправляет ответподтверждение коррекции времени.

Ротор может запросить текущее состояние БК. БК выдает ответ аналогичный событию «Текущее состояние» (см табл. 7)

#### **5.3.3. Обмен данными с конфигуратором**

При помощи конфигуратора производится удаленное конфигурирование параметров БК и удаленное программирование БК. Запросы обрабатываются блоком и выдается соответствующий ответ. Запросы/ответы конфигуратора представлены в табл. 10

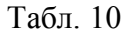

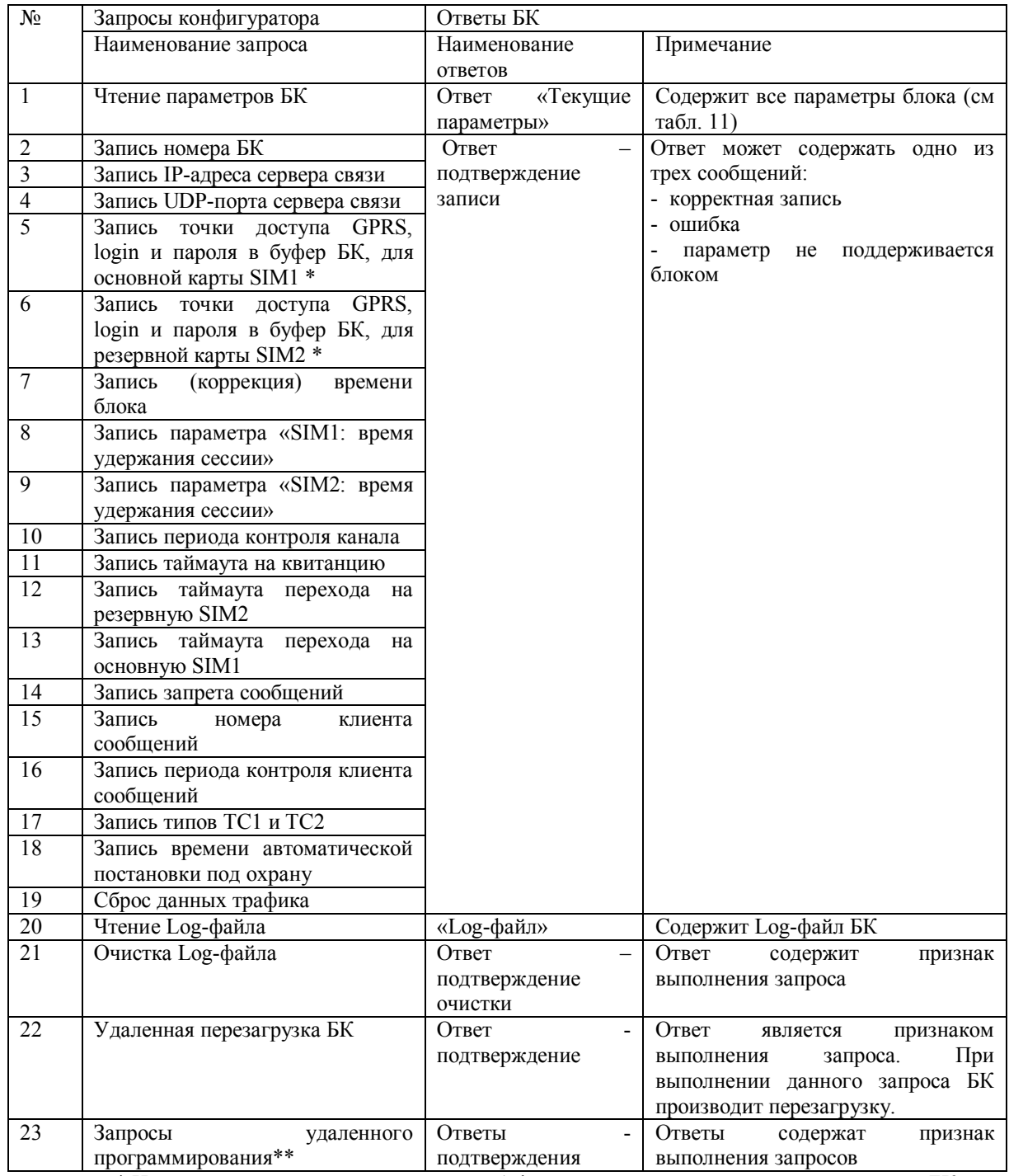

\* Новые параметры переписываются из буфера и вступают в силу после перезагрузки БК.

\*\*Запросы удаленного программирования блока представляют собой последовательные страницы записываемой программы. На каждый запрос программирования блок отправляет ответ с квитанцией корректности. Последовательные запросы программирования обрабатываются и только в рамках одного непрерывного GPRS соединения. После записи последней страницы БК производит обновление программы. Параметры конфигурирования блока при этом не изменяются.

## **6. Параметры БК**

Табл. 11

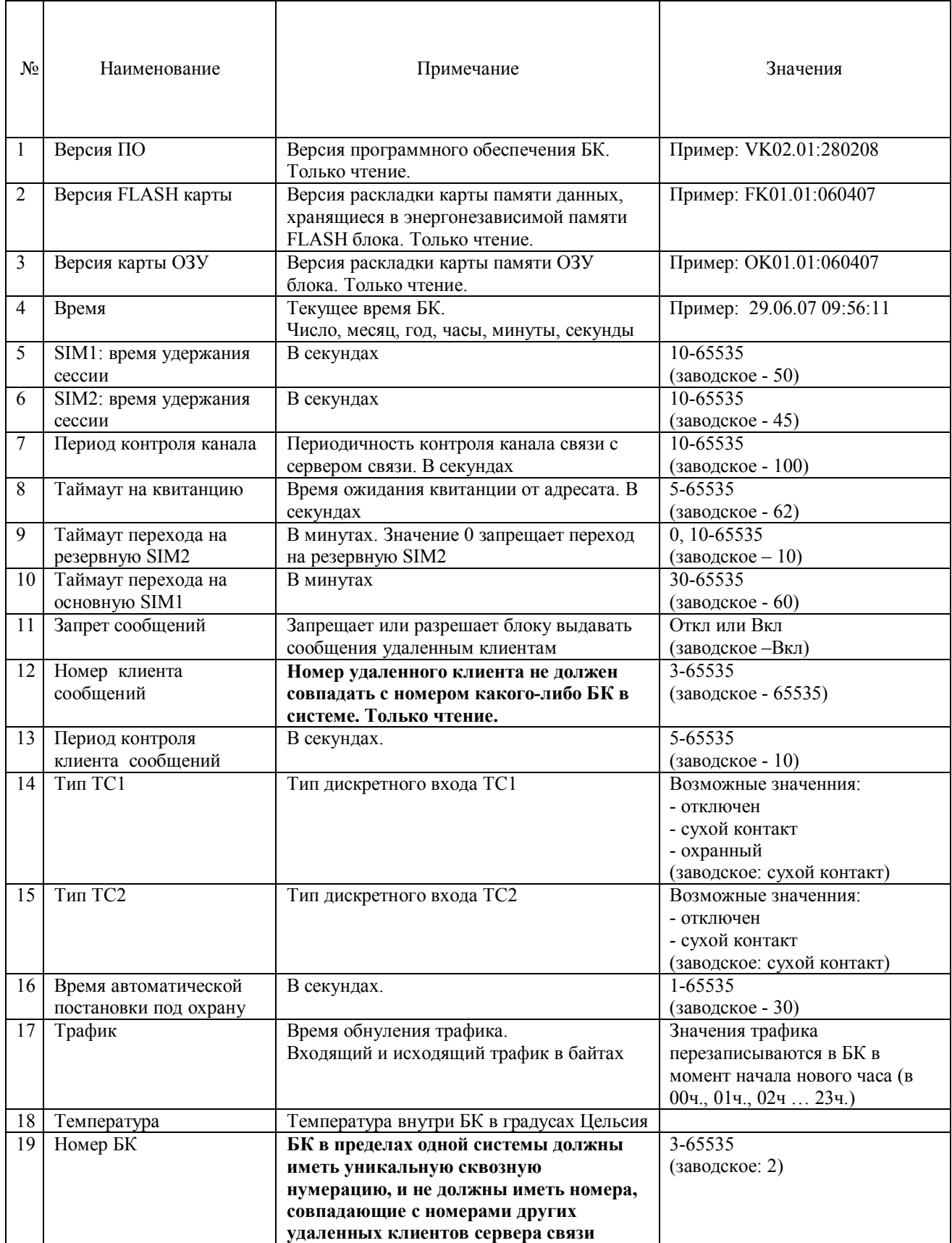

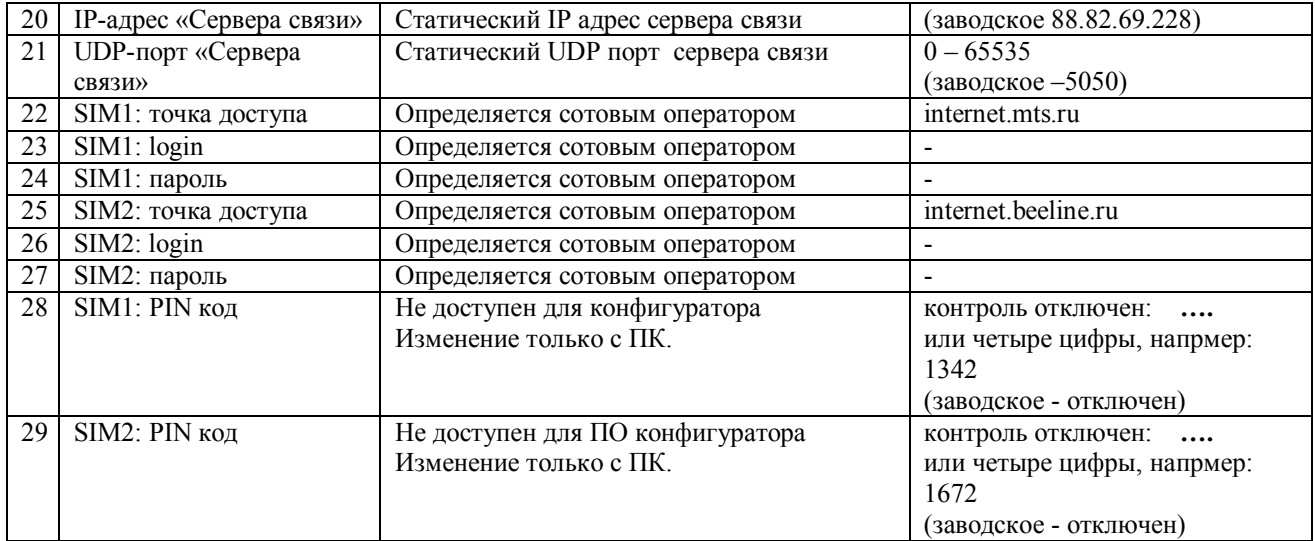

Параметры БК могут считываются и модифицируются следующими способами:

- удаленно, используя конфигуратор по каналу связи «GPRS»;
- Через порт RS232 , используя программу «Терминал БК»;

Параметры хранятся в энергонезависимой памяти БК.

## **7. Log-файл БК**

Автономно БК ведет Log-файл **-** журнал служебных записей - где записываются ошибки блока и другие служебные записи с временем их возникновения. Сообщения записываются в энергонезависимой памяти БК в циклический буфер. В памяти хранится 40 последних записей.

Имеется возможность очистки журнал следующими способами:

- выдача удаленного запроса «Очистка журнала БК» из конфигуратора;
- при помощи программы «Терминал БК».

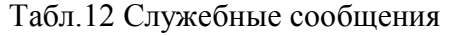

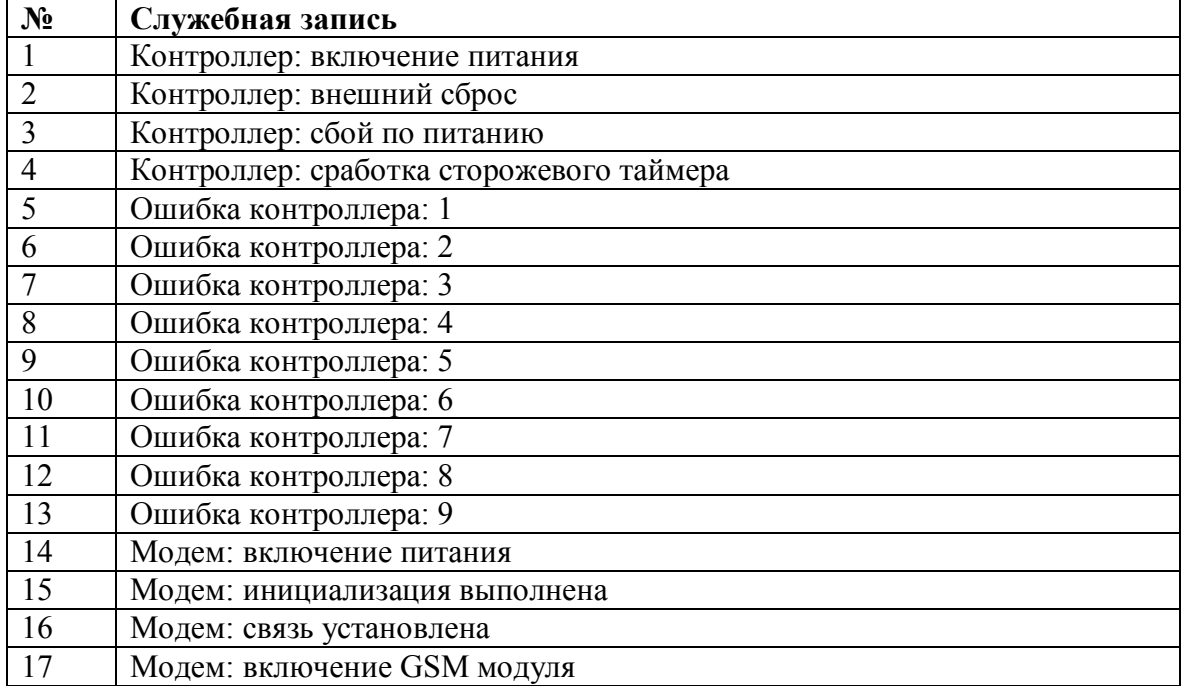

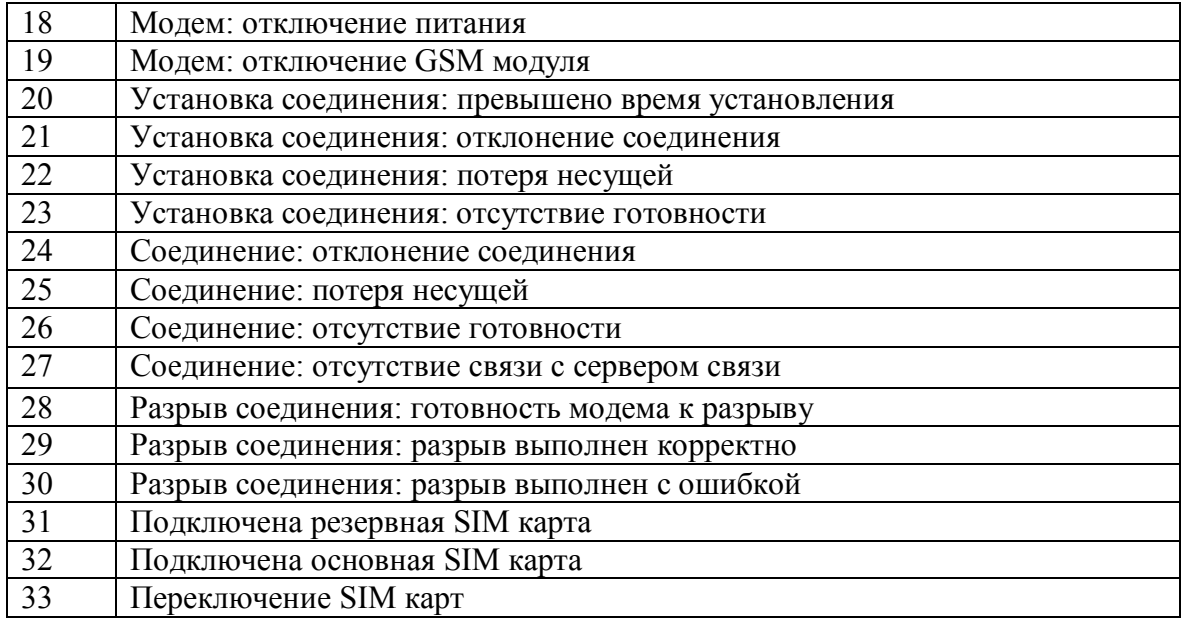

## **8. Мониторинг телесостояний дискретных входов.**

В блоке имеются два дискретных входа TC1 и ТС2. Вход ТС1 может иметь типы:

- отключен
- сухой контакт
- охранный.

Вход ТС2 может иметь типы:

- отключен
- сухой контакт

Если ТС отключен, то в сообщении «текущее состояние» возвращается состояние ТС «неопределено». Другие состояния ТС приведены в табл. 13.

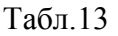

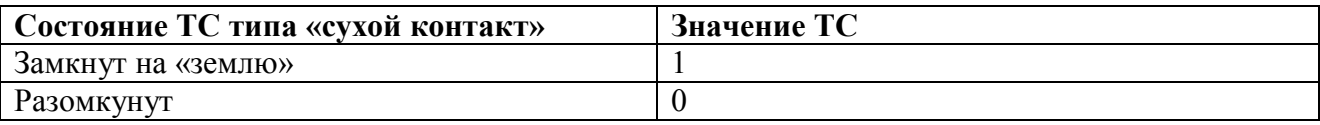

#### **8.1 Тип ТС- сухой контакт**

БК отслеживает изменение состояния входа ТС, фиксирует изменение и формирует событие «Текущее состояние», содержащее зафиксированное состояние ТС. После того как было зафиксировано изменение, возможные последующие изменения в течение 3 секунд блок не фиксирует.

### **8.2 Тип ТС - охранный**

#### **8.2.1 Шлейф сигнализации**

Дискретный вход типа «охранный» предназначен для подключения шлейфа сигнализации (ШС) с нормально-замкнутым датчиком. ШС может находится в двух состояниях «Норма» и «ШС нарушен». Соответствие состояний ТС и состояний ШС приведено в табл. 14.

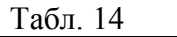

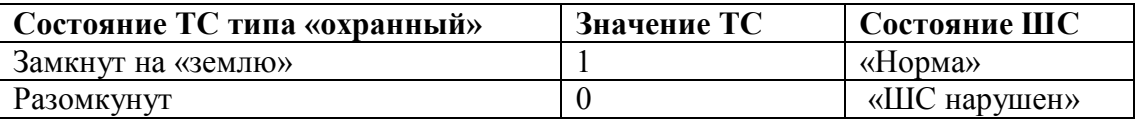

#### **8.2.2 Состояния охраны БК**

Состояния охраны блока определены в том случае, если ТС1 имеет тип «охранный» и разрешены исходящие сообщения (параметр «Запрет сообщений» - откл.). Только в этом случае может формироваться сообщение «Текущее состояние», содержащее состояние охраны «Тревога» или «Взят». Иначе состояние блока неопределенное.

БК имеет два состояния охраны: «Взят» и «Тревога». Блок схема функционирования представлена на рис. 3

В состоянии «Взят» БК осуществляет сканирование и проверку состояния ШС. Если нормальное состояние шлейфа изменяется на состояние «ШС нарушен», то блок формирует событие «Текущее состояние» с состоянием охраны «Тревога».

В режиме «Тревога» инициализируется таймер автовзятия под охрану, в него записывается параметр «Время автоматической постановки под охрану». Сканирование входа ТС1 продолжается. При нормальном состоянии ШС и истечении «времени автовзятия» БК переходит в состояние «Взят» и формирует событие «Состояние охраны» «Взят». Если ШС нарушен, то таймер автовзятия перезапускается и БК остается в состоянии «Тревога».

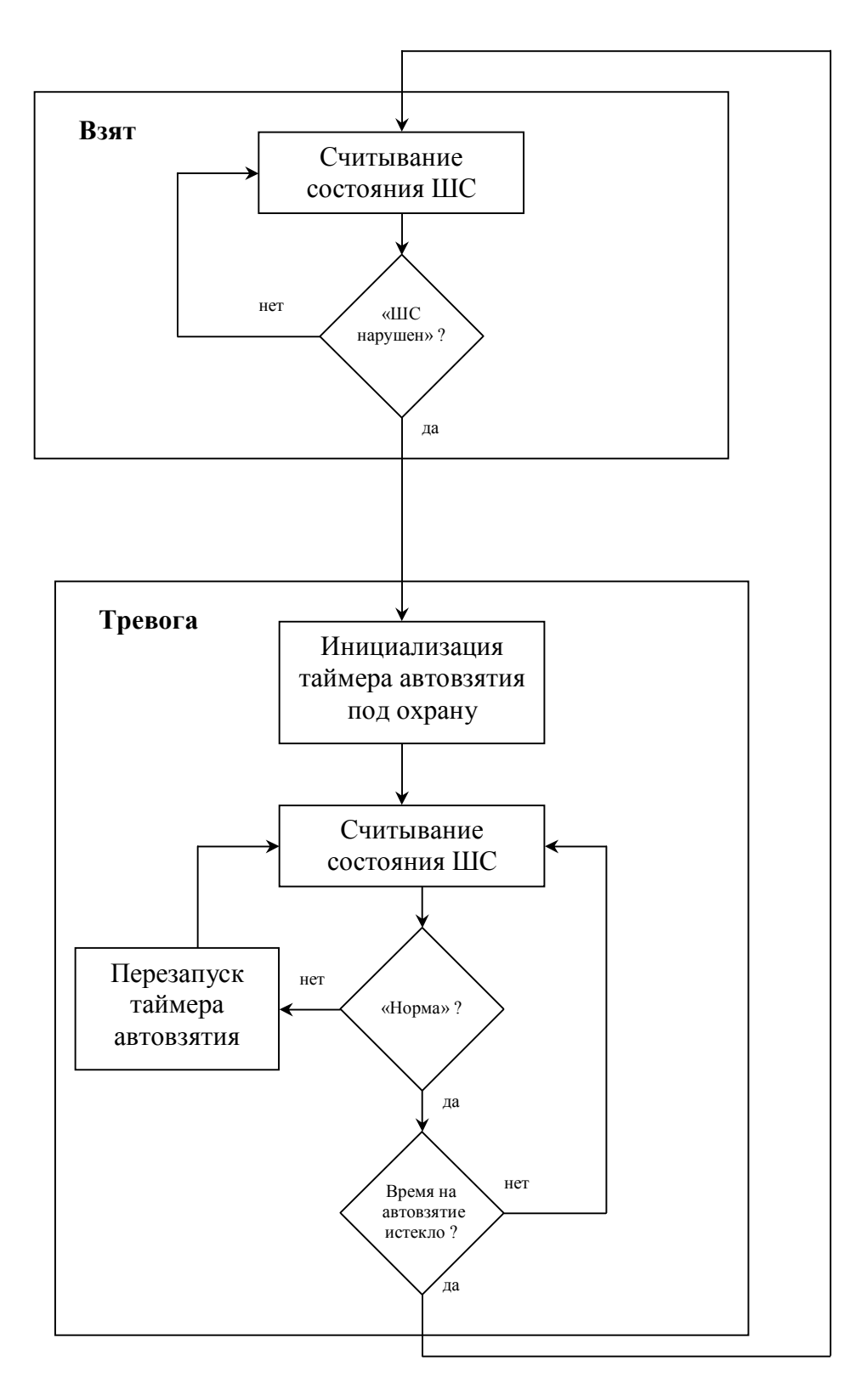

Рис.3. Состояния БК

## **9. Конфигурирование параметров БК**

#### **9.1. Удаленное конфигурирование**

Удаленное конфигурирование параметров производится по каналу «GPRS» при помощи конфигуратора.

#### **9.2 Прямое конфигурирование**

#### **9.2.1 ПО «Терминал БК»**

Прямое конфигурирование параметров производится с компьютера через COM-порт, подключенным к COM-порту (RS-232) БК прямым интерфейсным кабелем. На компьютере активируется программа «Терминал БК» и устанавливается «режим конфигурирование». Затем подается питание на БК. При этом индикация светодиодов будет меняться асинхронно: красный/зеленый свет. Это означает переход БК в терминальный режим конфигурирования параметров.

Параметры порта при прямом конфигурировании:

- скорость: 4800 бод
- биты данных: 8
- стоповые биты: 1
- четность: нет
- сигнал RTS включен

Считываются и изменяются параметры и данные, приведенные в табл 15.

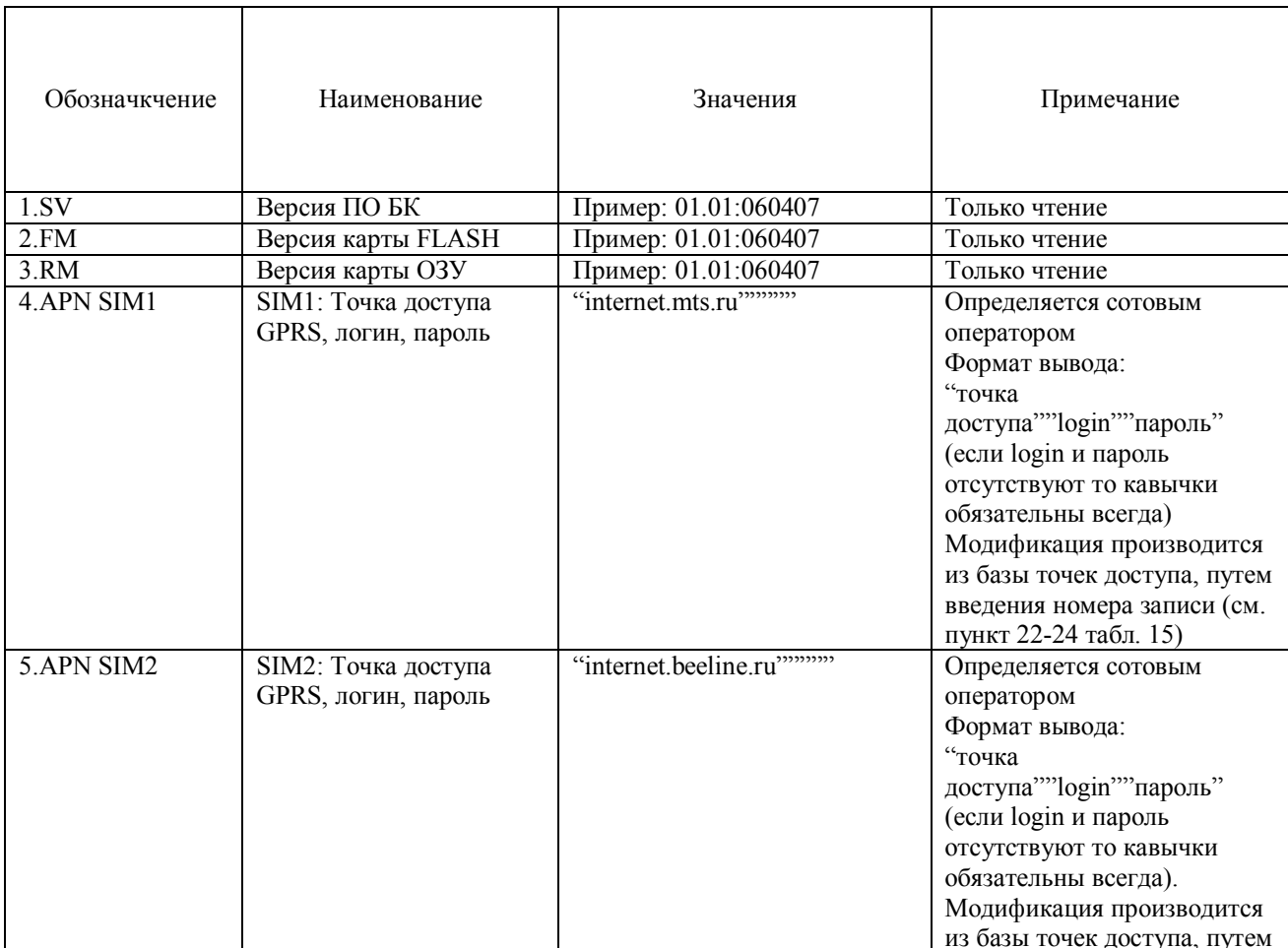

Табл. 15

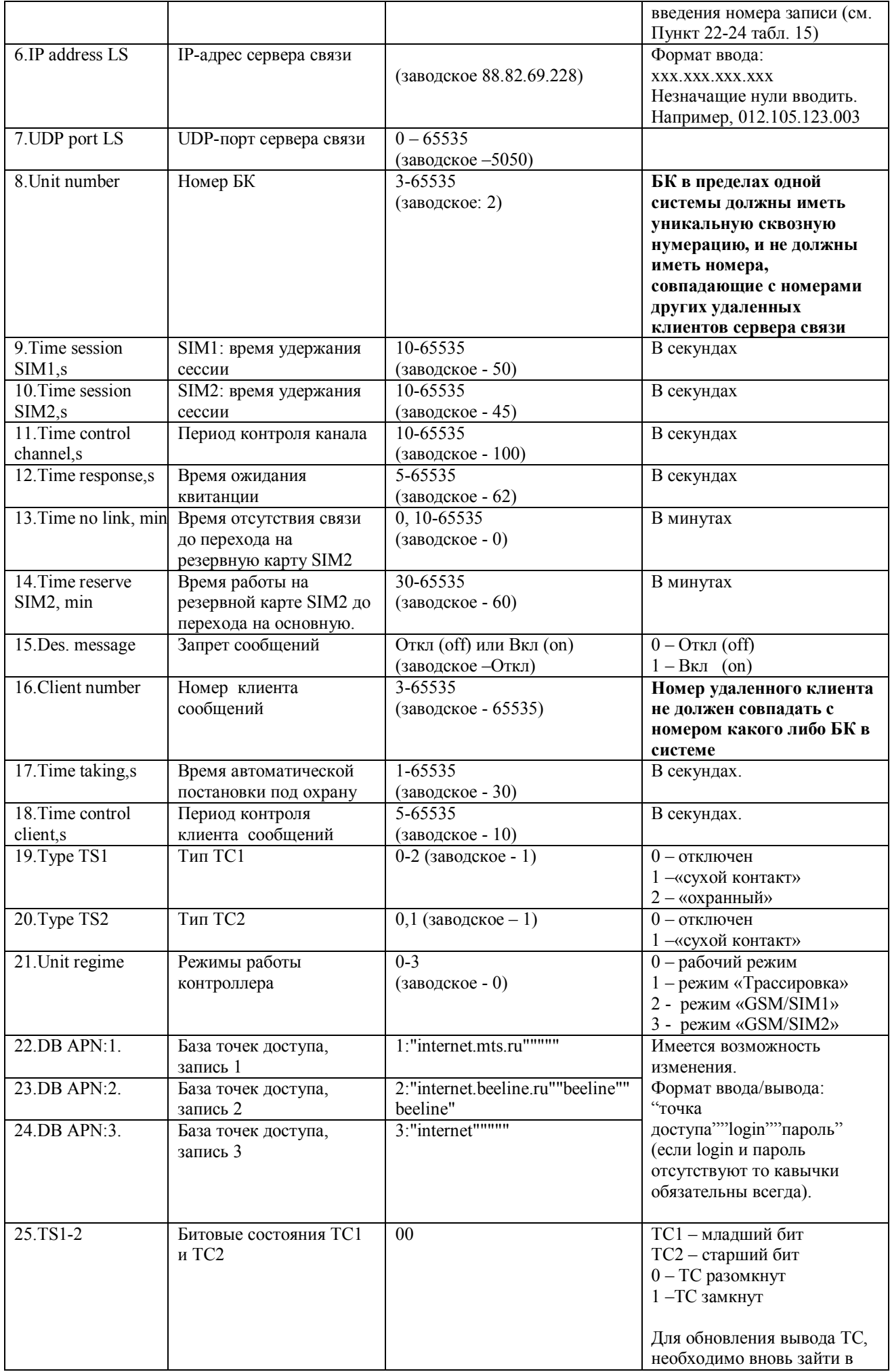

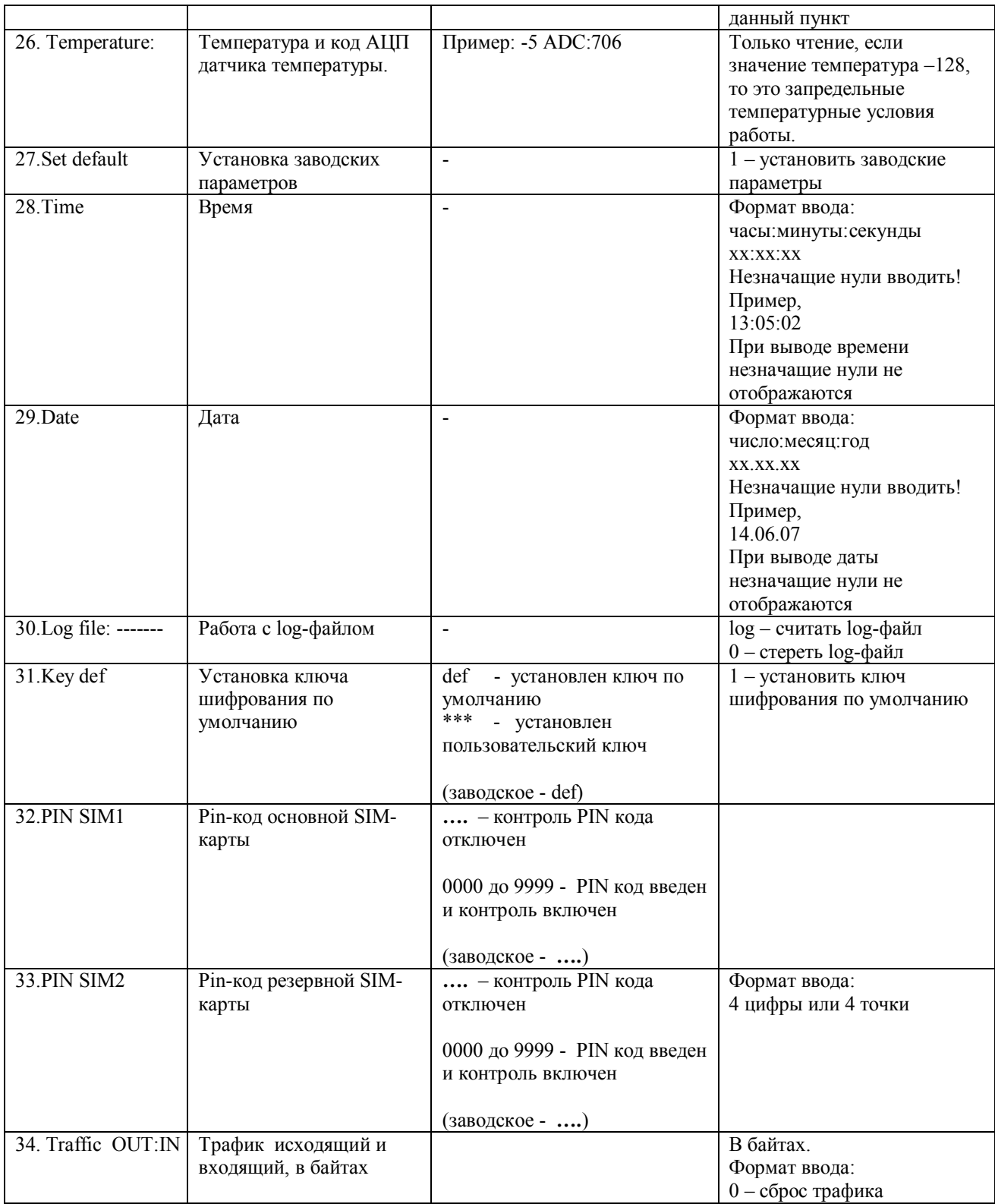

## **10. Программирование БК**

## **10.1. Удаленное программирование**

Удаленное программирование производится по каналу «GPRS» при помощи конфигуратора.

#### **10.2 Прямое программирование**

Прямое программирование БК может производиться с пульта ППС-01, подключенного к БК специальным кабелем программирования.

Действия по программированию см. «ППС-01. Руководство по эксплуатации».

| Светодиод     | текорректные состояния при инициализации отли карты                   | Светодиод       | Действия                         |
|---------------|-----------------------------------------------------------------------|-----------------|----------------------------------|
|               | Светодиод «TRS-232»                                                   |                 |                                  |
| <b>«GPRS»</b> |                                                                       | <b>«GSM»</b>    |                                  |
| $3e\pi(Kp)$ / | $7 - 13$<br>$\Pi$ <sub>0</sub><br>истечении<br>секунд<br>$\mathbf{c}$ | Загорается на   | Проверить вставлена ли SIM       |
| Оранжевый     | питания<br>момента<br>включения                                       | 64 мс через 800 | карта                            |
|               | загорается ОРАНЖЕВЫМ                                                  | MC              |                                  |
|               | светом (работа без контроля PIN                                       |                 | Проверить отключен ли контроль   |
|               | кода). Затем, по истечении 150 сек.                                   |                 | PIN кода на карте                |
|               | <b>TACHET</b>                                                         |                 |                                  |
|               |                                                                       |                 |                                  |
|               |                                                                       |                 | Проверить подсоединение          |
|               |                                                                       |                 | антенны, контакты антенны.       |
|               |                                                                       |                 |                                  |
|               |                                                                       |                 | Возможен слабый уровень          |
|               |                                                                       |                 | принимаемого сигнала.            |
|               |                                                                       |                 | Переустановить антенну.          |
|               |                                                                       |                 |                                  |
|               |                                                                       |                 | Проверить контакты на SIM        |
|               |                                                                       |                 | карте.                           |
|               |                                                                       |                 |                                  |
|               |                                                                       |                 |                                  |
| $3e\pi(Kp)$ / | $7-13$<br>По<br>истечении<br>секунд<br>$\mathbf c$                    | Загорается на   | Проверить вставлена ли SIM       |
| Оранжевый     | момента<br>включения<br>питания                                       | 64 мс через 800 | карта                            |
|               | загорается КРАСНЫМ                                                    | MC              |                                  |
|               | светом (работа с контролем PIN                                        |                 | Проверить соответствие PIN кода, |
|               | кода). Затем, по истечении 5 сек                                      |                 | установленным в БК, с PIN кодом  |
|               | <b>TACHET.</b>                                                        |                 |                                  |
|               |                                                                       |                 | используемой SIM карты.          |
|               |                                                                       |                 |                                  |
|               |                                                                       |                 |                                  |

Табл. A1 Некорректные состояния при инициализации SIM карты

Табл. A2 Некорректные состояния БК

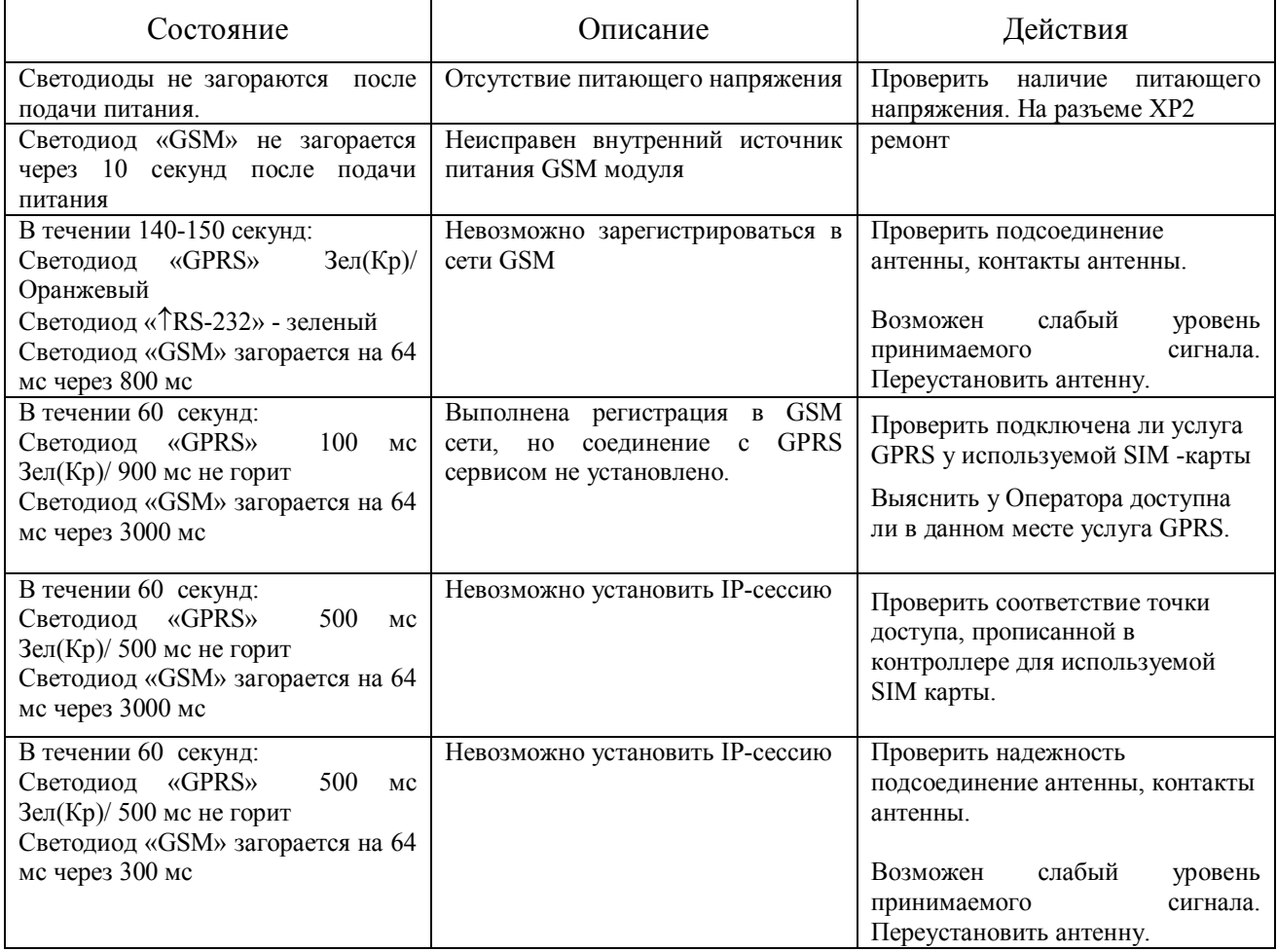